Installation of MySapERP 2005.

- a. Create user ECCadm & SapServiceECC , add them in admin group.
- b. Install JDK 1.4.1\_0x

Extracting Java(TM) 2 Runtime Environment files...

| J2EE 1.4 SDK Develo                                                             | per Release Installation Wizard                                                                                                    | <u> </u> |
|---------------------------------------------------------------------------------|----------------------------------------------------------------------------------------------------|----------|
| Sun.                                                                            | Unsupported Installation platform detected.                                                                                                    |          |
| Java" 2<br>Platform<br>Enterprise<br>Edition 1.4<br>SDK<br>Developer<br>Release | You are currently attempting to install J2EE 1.4 SDK on an unsupported platt<br>and/or patch level. For a list of supported platforms and required patches,<br>please review the Release Notes.Continuing to install the product on the cur<br>system may have undesirable effects. |          |
|                                                                                 | < Back Next > Cancel                                                                                                    | Help     |

| 💦 J2EE 1.4 SDK Develo                                                           | per Release Installation Wizard                                                                                                    | <u>-                                    </u> |
|---------------------------------------------------------------------------------|----------------------------------------------------------------------------------------------------|----------------------------------------------|
| Java" 2<br>Platform<br>Enterprise<br>Edition 1.4<br>SDK<br>Developer<br>Release | Welcome to the <b>J2EE 1.4 SDK Developer Release</b> Installation Wizard. This program will install the J2EE 1.4 SDK Developer Release on your compute |                                              |
|                                                                                 | < Back Next > Cancel                                                                                                    | Help                                         |

| 🛃 J2EE 1.4 SDK Develop                                                          | er Release Installation Wizard                                                                                                    |      |
|---------------------------------------------------------------------------------|----------------------------------------------------------------------------------------------------|------|
| <b>Sun</b><br>Thicrosystems                                                     | Software License Agreement<br>Java(TM) 2 Platform, Enterprise Edition 1.4 SDK Developer Release<br>Binary Code License Agreement                                                                                                    |      |
| Java" 2<br>Platform<br>Enterprise<br>Edition 1.4<br>SDK<br>Developer<br>Release | READ THE TERMS OF THIS AGREEMENT AND ANY PROVIDED<br>SUPPLEMENTAL LICENSE TERMS (COLLECTIVELY "AGREEMENT")<br>CAREFULLY BEFORE OPENING THE SOFTWARE MEDIA PACKAGE.<br>BY OPENING THE SOFTWARE MEDIA PACKAGE, YOU AGREE TO<br>THE TERMS OF THIS AGREEMENT. IF YOU DO NOT AGREE<br>TO ALL OF THE TERMS OF THE AGREEMENT, DO NOT<br>INSTALL, COPY OR OTHERWISE USE THE JAVA(TM) 2<br>PLATFORM, ENTERPRISE EDITION 1.4 SDK DEVELOPER<br>RELEASE. IF YOU ARE ACCESSING THE JAVA 2 PLATFORM,<br>Do you agree with the terms of this license? |      |
|                                                                                 |                                                                                                    |      |
|                                                                                 | < Back Next > Cancel                                                                                                    | Help |

|   | J2EE 1.4 SDK Develo                                                                         | per Release Installation Wizard     |        |      |
|---|---------------------------------------------------------------------------------------------|-------------------------------------|--------|------|
| ľ | Sun.                                                                                        | Select Installation Directory       |        |      |
|   |                                                                                             | J2EE 1.4 SDK Installation Directory |        |      |
|   |                                                                                             | C:\Sun\AppServer                    | Browse |      |
|   | Java <sup>®</sup> 2<br>Platform<br>Enterprise<br>Edition 1.4<br>SDK<br>Developer<br>Release |                                     |        |      |
|   |                                                                                             | < Back Next >                       | Cancel | Help |

| SIZEE 1.4 SDK Develop | er Release Installation Wizard                                                                                                    | i                                                                                                    |                   |
|-----------------------|----------------------------------------------------------------------------------------------------|----------------------------------------------------------------------------------------------------|-------------------|
| J2EE 1.4 SDK Develope | Admin Configuration<br>Admin User Name:<br>Password (min 8 chars.):<br>Re-enter Password:<br>© Don't Prompt for Admin User<br>The admin username and pa<br>will not have to be provided of<br>© Prompt for Admin User Na | admin<br>********<br>********<br>ser Name<br>assword will be stored in a user pr<br>when performing admin functions. | eference file and |
|                       | < Back Next >                                                                                                    |                                                                                                    | Cancel Help       |

J2EE 1.4 SDK Developer Release Installation Wizard

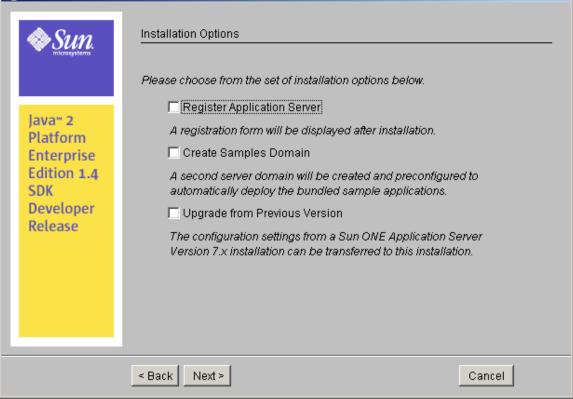

| J2EE 1.4 SDK Develo                                                             | per Release Installation Wizard            |        |
|---------------------------------------------------------------------------------|--------------------------------------------|--------|
| Java" 2<br>Platform<br>Enterprise<br>Edition 1.4<br>SDK<br>Developer<br>Release | Checking disk space<br>Checking disk space |        |
|                                                                                 | < Back Install Now                         | Cancel |

| 🛃 J2EE 1.4 SDK Develo | per Release Installation Wizard                                                                                                    |  |
|-----------------------|----------------------------------------------------------------------------------------------------|--|
| J2EE 1.4 SDK Develo   | Per Release Installation Wizard         Ready to Install         The following items for the product J2EE 1.4 SDK will be installed:         Product: J2EE 1.4 SDK         Location: C:\Sun\AppServer         Space Required: 257.75 MB            Java 2 SDK, Standard Edition 1.4.2         Application Server         Sun ONE Message Queue 3.5 |  |
|                       | PointBase Server 4.6<br>Startup<br>< Back Install Now Cancel                                                                                                    |  |

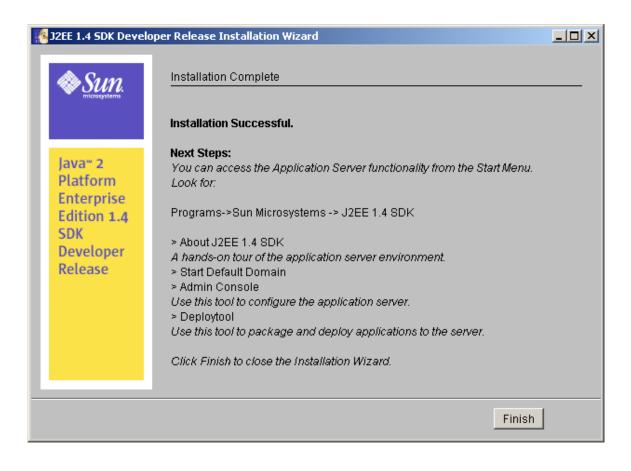

The installation has been completed successfully. Click on Finish tab

b. Installation of Oracle 10.1 software.

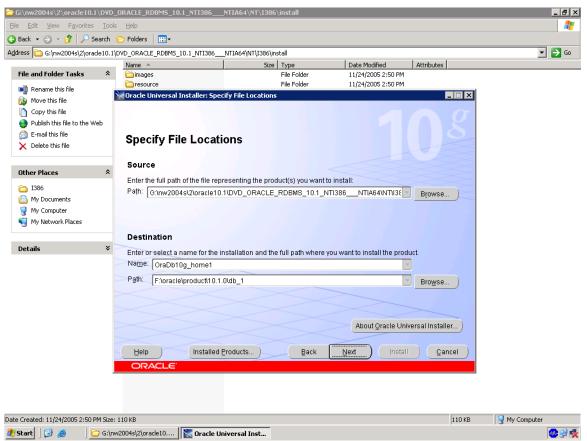

Navigate to oracle 10.1 software cd , double click setup in install folder as shown.

| Oracle Universal Installer: Specify File Locations                                                   | _ 🗆 X         |
|----------------------------------------------------------------------------------------------------|---------------|
|                                                                                                    |               |
|                                                                                                    |               |
| Specify File Locations                                                                               |               |
| Source                                                                                               |               |
| Enter the full path of the file representing the product(s) you want to install:                     |               |
| Path: G:\nw2004s\2\oracle10.1\DVD_ORACLE_RDBMS_10.1_NTI386NTIA64\NT\I38                              | wse           |
| Enter or select a name for the installation and the full path where you want to install the product. |               |
| Path: F:\oracle\ECC\101 Broy                                                                         | <u>w</u> se ) |
|                                                                                                    |               |
|                                                                                                    |               |
| About <u>O</u> racle Universal In                                                                    | istaller)     |
|                                                                                                    |               |
| Help     Installed Products     Back     Next     Install                                            | <u>Cancel</u> |
| ORACLE                                                                                               |               |

| 🗽 Oracle Universal Installer: Summary                                                                                                    |
|----------------------------------------------------------------------------------------------------|
| Summary<br>Oracle Database 10g 10.1.0.2.0                                                                                                    |
|                                                                                                    |
| - Source: Z:\oracle10.1\DVD_ORACLE_RDBMS_10.1_NTI386NTIA64\NT\I386\stage\products.xml - Oracle Home: F:\oracle\ECC\101 (ECC101) - Installation Type: Custom                                                                                                    |
| Image: Constant       Image: Constant       Image |
|                                                                                                    |
| Space Requirements                                                                                                    |
| C:\ Required 52MB (includes 50MB temporary) : Available 6.41GB                                                                                                    |
| F1 Required 764MB : Available 81.28GB                                                                                                    |
| O-New Installations (143 products)                                                                                                    |
| -ASM Tool 10.1.0.2.0                                                                                                    |
| Advanced Queueing (AQ) API 10.1.0.2.0                                                                                                    |
| Advanced Replication 10.1.0.2.0                                                                                                    |
| Agent Dequired Current Files 10.1.0.2.0                                                                                                    |
| Help     Installed Products     Back     Next     Install     Cancel                                                                                                    |
| ORACLE                                                                                                    |

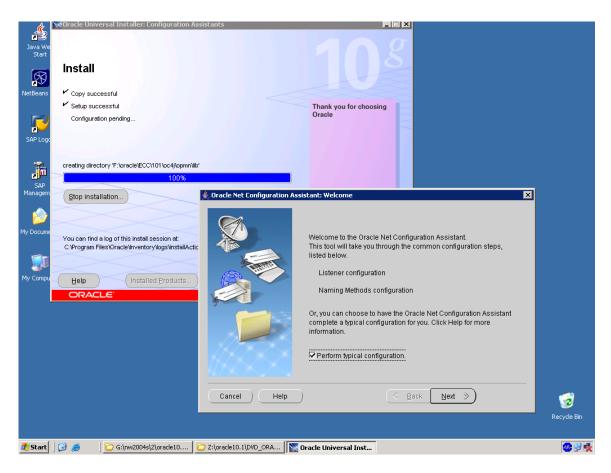

Stop all the services of oracle to install the oracle patch.

Main Installation of ERP2005.

| Edit View Favorites Tools<br>Back • ③ • 🌮   🔎 Search<br>ress 🦳 G:\nw2004s\2\mastercd\D |                                     |                 |                       |                    |            |  |
|----------------------------------------------------------------------------------------|-------------------------------------|-----------------|-----------------------|--------------------|------------|--|
|                                                                                        | 🗁 Folders 🛛 🔛 🕶                     |                 |                       |                    |            |  |
|                                                                                        | VD_B5_2005_SAP_Installation_Master\ | IM_WINDOWS_I386 |                       |                    |            |  |
|                                                                                        | Name 🔺                              | Size            | Туре                  | Date Modified      | Attributes |  |
| File and Folder Tasks 🛛 😤                                                              |                                     |                 | File Folder           | 11/24/2005 8:36 PM |            |  |
| 29                                                                                     | CRM05                               |                 | File Folder           | 11/24/2005 8:36 PM |            |  |
| 📲 Rename this file                                                                     | ERP05                               |                 | File Folder           | 11/24/2005 8:36 PM |            |  |
| 훩 Move this file                                                                       | 🛅 JAR                               |                 | File Folder           | 11/24/2005 8:36 PM |            |  |
| 🗋 Copy this file                                                                       | DITPATCH                            |                 | File Folder           | 11/24/2005 8:36 PM |            |  |
| A Publish this file to the Web                                                         | NW045                               |                 | File Folder           | 11/24/2005 8:36 PM |            |  |
| 🚔 E-mail this file                                                                     | 🛅 oracle                            |                 | File Folder           | 1/27/2006 10:04 PM |            |  |
| Delete this file                                                                       | CM05                                |                 | File Folder           | 4/11/2006 9:43 PM  |            |  |
| Delete this file                                                                       | C SRM05                             |                 | File Folder           | 11/24/2005 8:35 PM |            |  |
|                                                                                        | TRANS                               |                 | File Folder           | 11/24/2005 8:35 PM |            |  |
| Dther Places 🕆                                                                         | 📼 catalog.dtd                       | 3 KB            | DTD File              | 6/20/2005 8:40 PM  | A          |  |
| scher Huces                                                                            | IABEL.ASC                           | 1 KB            | ASC File              | 9/21/2005 8:37 AM  | A          |  |
| DVD_BS_2005_SAP_Installa                                                               | 🚾 messages.dtd                      | 2 KB            | DTD File              | 6/30/2004 9:56 AM  | A          |  |
| My Documents                                                                           | messages.xml                        | 602 KB          | XML Document          | 9/21/2005 12:51 AM | А          |  |
| 👮 My Computer                                                                          | MTCLUST.SAR                         | 1,599 KB        | SAR File              | 9/21/2005 2:29 AM  | A          |  |
| My Network Places                                                                      | product.catalog                     | 2,213 KB        | CATALOG File          | 9/20/2005 11:12 PM | A          |  |
| S Phy Network Places                                                                   | resourcepool.xml                    | 491 KB          | XML Document          | 9/21/2005 12:21 AM | A          |  |
|                                                                                        | resources.dtd                       | 2 KB            | DTD File              | 8/24/2004 10:08 PM | A          |  |
| Details 🛠                                                                              | 📻 sapinst.exe                       | 15,703 KB       | Application           | 8/30/2005 12:45 AM | A          |  |
| (ccuil)                                                                                | Sapinstevents.dll                   | 400 KB          | Application Extension | 9/20/2005 8:45 PM  | A          |  |
| sapinst.exe                                                                            | scm_product.catalog                 | 2,763 KB        | CATALOG File          | 9/20/2005 11:16 PM | A          |  |
| Application                                                                            | startinstgui.bat                    | 7 KB            | Windows Batch File    | 7/25/2005 8:40 PM  | А          |  |
| Date Modified: Tuesday, August<br>30, 2005, 12:45 AM                                   | ut_product.catalog                  | 11 KB           | CATALOG File          | 9/13/2005 8:40 PM  | А          |  |
| 5ize: 15.3 MB                                                                          |                                     |                 |                       |                    |            |  |
| Size: 15.3 MB                                                                          |                                     |                 |                       |                    |            |  |
|                                                                                        |                                     |                 |                       |                    |            |  |
|                                                                                        |                                     |                 |                       |                    |            |  |
|                                                                                        |                                     |                 |                       |                    |            |  |
|                                                                                        |                                     |                 |                       |                    |            |  |
|                                                                                        |                                     |                 |                       |                    |            |  |
|                                                                                        |                                     |                 |                       |                    |            |  |
|                                                                                        |                                     |                 |                       |                    |            |  |
|                                                                                        |                                     |                 |                       |                    |            |  |
|                                                                                        |                                     |                 |                       |                    |            |  |

Description: Selfextractor Company: SAP AG File Version: 1.0.0.1 Date Created: 11/24/2005 8:35 PM Size: 15.3 MB Navigate to sapinst.exe in mastercd.

| 1       2       3       4       6         Choose Service       Define Parameters       Check Parameters       Execute Service       Completed         Welcome to SAP Installation Master         Before you start the installation, make sure that you have identified the required scenario as described in the Master Guide         Select the service to install         Image: SaP ERP 2005         SaP ERP 2005         Bibl DB2 UDB for UNIX and Windows         P       Bibl DB2 UDB for 20S         P       Bibl DB2 UDB for 20S         P       Bibl DB2 UDB for 20S         P       Central System         P       Bibl DB2 UDB for UNIX and Windows         P       MaxOB         P       Destriat System         P       Destriat System         P       Destriat System         P       Destriat System         P       Destriat System         P       Destriat System         P       Destriat System         P       Destriat System         P       Destriat System         P       Destriat System         P       Destriat System         P       Destriat System         P       Destriat System                                                                                                    | SAPinst j2eadm@AINPOWS9043<br>File Help                                                                                                    |                                                         |                                       |                                                                                                    | _ & ×                                                                                                    |
|----------------------------------------------------------------------------------------------------|----------------------------------------------------------------------------------------------------|---------------------------------------------------------|---------------------------------------|----------------------------------------------------------------------------------------------------|----------------------------------------------------------------------------------------------------|
| Choose Service       Define Parameters       Check Parameters       Execute Service       Completed         Welcome to SAP Installation Master       Define You start the installation, make sure that you have identified the required scenario as described in the Master Guide         Select the service to install       Service       Description       Image of the service to install         Image of the service to install       Select the service to install       Description       Image of the service install         Image of the service to install       Image of the service install       Description       Image of the service install       Image of the service install         Image of the service to install       Image of the service install       Image of the service install       Image of the service install       Image of the service install       Image of the service install       Image of the service install evice installed:       Image of the service installed:       Image of the service installed: <th></th> <th></th> <th></th> <th></th> <th></th>                                                                                                    |                                                                                                    |                                                         |                                       |                                                                                                    |                                                                                                    |
| Welcome to SAP Installation Master         Before you start the installation, make sure that you have identified the required scenario as described in the Master Guide         Select the service to install         Image: SAP Installation Master         Select the service to install         Image: SAP Installation Master         Select the service to install         Image: SAP Installation Master         Select the service to install         Image: SAP Installation Master         Select the service to install         Image: SAP Installation Master         Select the service to install         Image: SAP Installation Master         Select the service to install         Image: SAP Installation Master         Image: SAP Installation Master         Image: SAP Installation Master         Image: SaP Installation Master         Image: SaP Installation Master         Image: SaP Installation Master         Image: SaP Installation Master         Image: SaP Installation Master         Image: SaP Installation Master         Image: SaP Installation         Image: SaP Installation         Image: SaP Installation         Image: SaP Installation         Image: SaP Installation         Image: SaP Installating mane Install sape Installed <tr< th=""><th>Chases Service</th><th></th><th></th><th>4</th><th></th></tr<>                                                                                                    | Chases Service                                                                                                    |                                                         |                                       | 4                                                                                                    |                                                                                                    |
| Before you start the installation, make sure that you have identified the required scenario as described in the Master Guide  Select the service to install  Select the service to install  Select the service the service the service to install set on of the basis usage types AS-ABAP or AS-Ave installed:  Select the service set installed:  Select the service set installed:  Select the service set installed:  Select the service set installed:  Select the service set installed:  Select the service set installed:  Select the service set installed:  Select the service set installed:  Select the service set installed:  Select the service set installed: Select the service set installed: Select the set installed: Select the set installed: Select the set installed: Select the set installed: Select the set installed: Select the set inst |                                                                                                    |                                                         | Check Farameters                      | Execute Service                                                                                                    | Completed                                                                                                    |
| SAP Installation Master         Image: SAP CRM 2005         Image: SAP CRM 2005                                                                                                    |                                                                                                    | e sure that you have identified the red                 | quired scenario as described in the N | /laster Guide                                                                                                    |                                                                                                    |
|                                                                                                    | SAP Installation Master   SAP SAP CRM 2005    SAP ERP 2005    SAP ERP 2005    SAP ERP 2005    SAP ERP 2005    SAP Installation Master Un    SAP ERP 2005    SAP Associated in the second second secon | ries<br>IX and Windows<br>S<br>minstallation<br>ce<br>m |                                       | Installs on one ho<br>system including i<br>least one of the bà<br>AS-Java is require<br>The following inst<br>© Central E<br>Usage ty<br>© Databas<br>© Central I<br>Software Units and<br>role which a syste<br>landscape. Software compo-<br>the role is indicate<br>NetWeaver system<br>Server ABAP (AS- | Is contrained by contraining a contraining a |

Next

For installation of ERP2005 navigate to SAP ERP 2005 → oracle & central system installation.

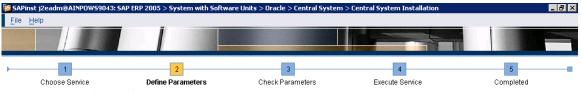

## SAP System > Software Units

Before selecting the software units/processes, make sure that you have identified the required scenario as described in the Master Guide

### ERP 2005 Software Units

Software units or usage types are installation units that determine the role that a system plays in a given scenario. A usage type can be run together with others in one system or separately in different systems. The usage types *AS-ABAP* and *AS-Java* are basis for all other usage types.

| Install                                                                                                    | Software Unit | Description                    | Vendor  | Depends On          |
|----------------------------------------------------------------------------------------------------|---------------|--------------------------------|---------|---------------------|
| Image: A start and a start a start | ECC           | ERP 2005 Central Component     | sap.com | AS-ABAP             |
|                                                                                                    | BD            | ERP 2005 Biller Direct         | sap.com | AS-Java             |
|                                                                                                    | BP-ERP        | ERP 2005 Business Packages     | sap.com | AS-Java, EP, XSS    |
|                                                                                                    | LSOCP         | ERP 2005 Learning Solution Con | sap.com | AS-Java             |
|                                                                                                    | XECO          | ERP 2005 Extended E-Selling Co | sap.com | AS-Java             |
|                                                                                                    | XSS           | ERP 2005 Self Services         | sap.com | AS-Java, EP, BP-ERP |

# Additional NetWeaver Software Units

| Install                                                                                                    | Software Unit | Description                       | Vendor  | Depends On       |
|----------------------------------------------------------------------------------------------------|---------------|-----------------------------------|---------|------------------|
|                                                                                                    | AS-ABAP       | NetWeaver Application Server ABAP | sap.com |                  |
| Image: A start and a start a start | AS-Java       | NetWeaver Application Server Java | sap.com |                  |
|                                                                                                    | BI-Java       | NetWeaver BI Java                 | sap.com | AS-Java, EP      |
|                                                                                                    | DI            | NetWeaver Development Infrastr    | sap.com | AS-Java          |
|                                                                                                    | EP            | NetWeaver Enterprise Portal       | sap.com | AS-Java          |
|                                                                                                    | MI            | NetWeaver Mobile Infrastructure   | sap.com | AS-ABAP, AS-Java |
|                                                                                                    | PI            | NetWeaver Process Integration     | sap.com | AS-ABAP, AS-Java |

# < Back Next >

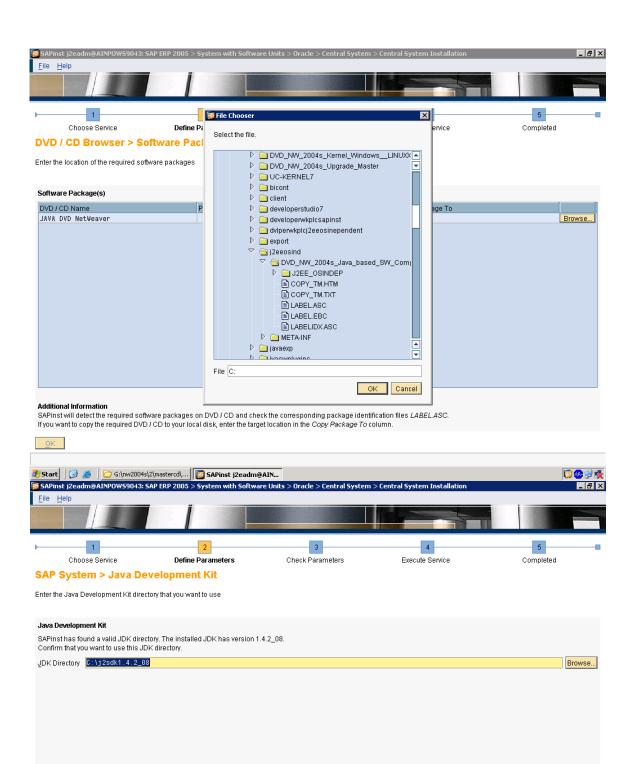

< Back Next >

|                                                                    | AINPOW59043: 5                                                                       | AP ERP 2005 > System with So                                                                                                    | ftware Units > Oracle > Central System                                                    | > Central System Installation                                                                                                    |                                  |
|--------------------------------------------------------------------|--------------------------------------------------------------------------------------|----------------------------------------------------------------------------------------------------|-------------------------------------------------------------------------------------------|----------------------------------------------------------------------------------------------------|----------------------------------|
| <u>F</u> ile <u>H</u> elp                                          | 1                                                                                    |                                                                                                    |                                                                                           | and the second second se |                                  |
|                                                                    |                                                                                      |                                                                                                    |                                                                                           |                                                                                                    |                                  |
| ▶ <b>—</b> 1                                                       |                                                                                      | 2                                                                                                    | 3                                                                                         | 4                                                                                                    | 5                                |
| Choose                                                             | Service                                                                              | Define Parameters                                                                                                    | Check Parameters                                                                          | Execute Service                                                                                                    | Completed                        |
| SAP System                                                         | ı > General                                                                          | Parameters                                                                                                    |                                                                                           |                                                                                                    |                                  |
| Enter the system IC                                                | ) and installation d                                                                 | frive                                                                                                    |                                                                                           |                                                                                                    |                                  |
| SAP System Para                                                    | meters                                                                               |                                                                                                    |                                                                                           |                                                                                                    |                                  |
| SAP System ID (S/                                                  | APSID) E                                                                             | ECC                                                                                                    |                                                                                           |                                                                                                    |                                  |
| Installation Drive                                                 | _                                                                                    | F: 1                                                                                                    |                                                                                           |                                                                                                    |                                  |
| <u>U</u> nicode System (i                                          | ecommended)                                                                          | <u>~</u>                                                                                                    |                                                                                           |                                                                                                    |                                  |
|                                                                    | D is an identifier fo                                                                | or your SAP system. It must be u<br>installation Drive>tustsapt <sai< td=""><td>nique throughout your system landscape<br/>PSID&gt;\</td><td>Α.</td><td></td></sai<> | nique throughout your system landscape<br>PSID>\                                          | Α.                                                                                                    |                                  |
| < <u>Back</u> <u>Next&gt;</u><br>SAPinst j2eadmo<br>File Help      | ]<br>#AINPOW59043: 5                                                                 | AP ERP 2005 > System with So                                                                                                    | tware Units > Oracle > Central System                                                     | > Central System Installation                                                                                                    | _  &  ×                          |
|                                                                    |                                                                                      |                                                                                                    |                                                                                           |                                                                                                    |                                  |
| <u>ا</u>                                                           |                                                                                      | 2                                                                                                    | 3                                                                                         | 4                                                                                                    | 5                                |
| Choose                                                             |                                                                                      | Define Parameters                                                                                                    | Check Parameters                                                                          | Execute Service                                                                                                    | Completed                        |
| SAP System                                                         | i > Windows                                                                          | s Domain                                                                                                    |                                                                                           |                                                                                                    |                                  |
| Enter the Windows                                                  | domain in which t                                                                    | the SAP system accounts are cre                                                                                                    | ated                                                                                      |                                                                                                    |                                  |
|                                                                    |                                                                                      |                                                                                                    |                                                                                           |                                                                                                    |                                  |
| SAP System User<br>Domain Model                                    | ● Local installa ○ Use domain                                                        | of current user                                                                                                    |                                                                                           |                                                                                                    |                                  |
| Windows Domain                                                     | O U <u>s</u> e different                                                             | uumain                                                                                                    |                                                                                           |                                                                                                    |                                  |
| <u>- v</u> indows Domain                                           |                                                                                      |                                                                                                    |                                                                                           |                                                                                                    |                                  |
| For high availabilit<br>If you want the sys<br>the operating syste | ° system to run on<br>y with MSCS you n<br>tem to be distribut<br>em users during th |                                                                                                    | on.<br>ine, we strongly recommend a domain in<br>ystem users have to be created before th |                                                                                                    | a domain administrator to create |
| < <u>B</u> ack <u>N</u> ext >                                      |                                                                                      |                                                                                                    |                                                                                           |                                                                                                    |                                  |
| G                                                                  | o to next dialog                                                                     |                                                                                                    |                                                                                           |                                                                                                    |                                  |

| File Help                                                                                                    | W59043: SAP ERP 2005 > System with S                       | oftware Units > Oracle > Central Syst      | em > Central System Installation |                         |
|----------------------------------------------------------------------------------------------------|------------------------------------------------------------|--------------------------------------------|----------------------------------|-------------------------|
|                                                                                                    |                                                            |                                            |                                  |                         |
| Choose Service     SAP System > O                                                                                                    | S User Passwords                                           | 3<br>Check Parameters                      | 4<br>Execute Service             | 5<br>Completed          |
| SAP System Administrate<br>Account AINPOWS9043ke<br>Password of SAP System<br>SAP System Service Use<br>Account AINPOWS9043k<br>Password of SAP System | or<br>Administrator *******<br>r<br>SAPServiceECC          |                                            |                                  |                         |
| Eile Help                                                                                                    | atabase Parameters                                         | oftware Units > Oracle > Central Syst      | em > Central System Installation | _ @ ×<br>6<br>Completed |
| Additional Information                                                                                                    | G<br>NPOWS9043<br>ng database with a valid database releas | se for this installation, enter the databa | se ID of the existing database.  |                         |
| < Back Next >                                                                                                    |                                                            |                                            |                                  |                         |

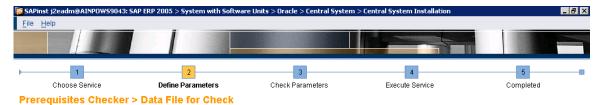

Select the file containing data for prerequisites checks

### Prerequisites Checker

Your installation host will be checked for compliance with most of the prerequisites defined in the installation guide. By default, a Date File for Check is located on the Installation Master DVD. SAPinst automatically suggests the path of this file. For updated versions of the Data File for Check, see SAP Note 855498.

Data File for Check 6://nv2004s/2/mastercd/DVD\_BS\_2005\_SAP\_Installation\_Master/IM\_WINDUVS\_I386/COMMON/INSTALL/PREREQUISITE\_CHECK\_DATA.XML Browse...

### < Back Next > 😿 SAPinst j2eadm@AINPOWS9043: SAP ERP 2005 > System with Software Units > Oracle > Central System > Central System Installation \_ 8 × <u>F</u>ile <u>H</u>elp 1 3 4 5 2 Define Parameters Choose Service Check Parameters Execute Service Completed

# **Prerequisites Checker > Results**

Read the results of the prerequisites analysis carefully

| Condition                        | Result<br>Code       | Severity | Message                                                                                                    | More<br>Information |
|----------------------------------|----------------------|----------|----------------------------------------------------------------------------------------------------|---------------------|
| RAM Size                         | Condition<br>not met | HIGH     | For the selected services at least 2048 MB RAM are required. Current value: 1023 MB. If the current value is much lower than the required value this will significantly slow down the installation or make it even impossible. In this case stop the installation, add more RAM and start it again. (Updated 2005-06-24)                                                                                                    | <u>Click here</u>   |
| Host name                        | ок                   |          | The host name has to be an alphanumerical string of characters [A-Z] and [a-z] and digits [0-9], and the hyphen (or<br>minus) character "-". Although the newer RFCs permit host names beginning with digits, we recommend that host<br>names beginn with an alpha character. Maximum host name length is 13. Current host name: AINPOWS9043. See also<br>SAP Note 611361. (Updated 2005-06-24)                                                                                                    | Click here          |
| Domain<br>Controller             | ок                   |          | Installations on domain controllers are not supported. (Updated 2005-06-24)                                                                                                    | Click here          |
| Names of<br>well known<br>groups | ок                   |          | Checking the names of some well known groups. Expected result: "everyone, users, guests, power users". Current<br>result: "everyone, users, guests, power users". If this condition does not hold it is most probably because you are not<br>using an English international version of Windows but a localized one. Only English international versions of Windows<br>are supported. See also SAP Note 362379. (Updated 2005-06-24)                                                                    | Click here          |
| Operating<br>System<br>Version   | ок                   |          | The following Windows operating system versions are supported: Windows Server 2003 Standard Edition, Windows Server 2003 Enterprise Edition, Windows Server 2003 Datacenter Edition (i. e. Version 5.2, product type Server). Current Windows version: Version 5.2, Service Pack 0.0, product type: Server. You can check the current version of your operating system by running winver using Start> Run See also http://service.sap.com/platforms> Product Availability Matrix. (Updated 2005-06-24) | <u>Click here</u>   |
| Swap Size                        | ок                   |          | For the selected services at least 4093 MB swap space are recommended. Current value: 4516 MB. (Updated 2005-06-24)                                                                                                    | Click here          |

# < Back Next >

| 📔 SAPinst j2eadm@AINPOWS                                | 9043: SAP ERP 2005 > System with Softw                               | are Units > Oracle > Central System | > Central System Installation |           |
|---------------------------------------------------------|----------------------------------------------------------------------|-------------------------------------|-------------------------------|-----------|
| <u>File H</u> elp                                       |                                                                      |                                     |                               |           |
|                                                         |                                                                      |                                     |                               |           |
| ▶ <u>1</u>                                              | 2                                                                    | 3                                   | 4                             | 5         |
| Choose Service                                          | Define Parameters                                                    | Check Parameters                    | Execute Service               | Completed |
| Oracle > Database                                       | System                                                               |                                     |                               |           |
| Enter the parameters of the da                          | atabase system                                                       |                                     |                               |           |
| ·                                                       |                                                                      |                                     |                               |           |
| Database Instance Paramet                               | ers                                                                  |                                     |                               |           |
| <u>D</u> B Home                                         | F:\oracle\ECC\101 🛅                                                  |                                     |                               |           |
| DB Server Version                                       | 101 🔳                                                                |                                     |                               |           |
| Instance Memory Managme                                 | nt                                                                   |                                     |                               |           |
| Instance RAM (MB) 512                                   |                                                                      | Total RAM [MB]                      | 1023                          |           |
| Database Schema Paramete<br>The new default for ABAP Sc | <b>ers</b><br><i>hema</i> is <i>SAPSR3</i> and the new default for J | ava Schema is SAPSR3DB.             |                               |           |
| <u>A</u> BAP Schema                                     | SAPSR3                                                               |                                     |                               |           |
| Password of ABAP Schema                                 | *****                                                                |                                     |                               |           |
| Confirm                                                 | ******                                                               |                                     |                               |           |
| Java Schema                                             | SAPSR3DB                                                             |                                     |                               |           |
| Pass <u>w</u> ord of Java Schema                        | ******                                                               |                                     |                               |           |
| Confirm                                                 | *****                                                                |                                     |                               |           |
|                                                         |                                                                      |                                     |                               |           |
|                                                         |                                                                      |                                     |                               |           |
|                                                         |                                                                      |                                     |                               |           |
|                                                         |                                                                      |                                     |                               |           |
| < <u>B</u> ack <u>N</u> ext >                           |                                                                      |                                     |                               |           |
|                                                         |                                                                      |                                     |                               |           |
|                                                         |                                                                      |                                     |                               |           |

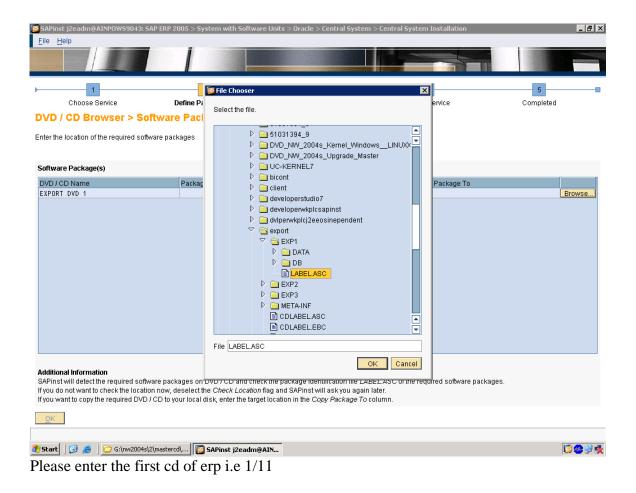

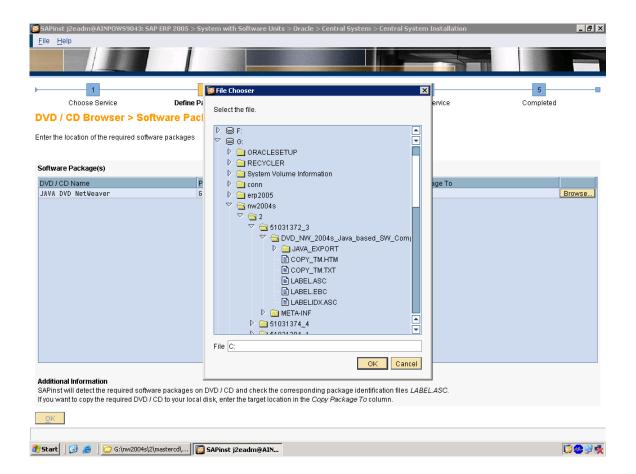

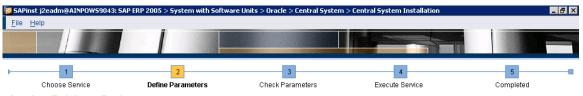

Oracle > Database System

Enter the parameters of the database system

| Local Drives                                 | Free Space                                             | (MB)                                                                             |
|----------------------------------------------|--------------------------------------------------------|----------------------------------------------------------------------------------|
| - : · · · · · · · · · · · · · · · · · ·      | 82300                                                  |                                                                                  |
| E:                                           | 79100                                                  |                                                                                  |
| 3:                                           | 30600                                                  |                                                                                  |
| D:                                           | 6400                                                   |                                                                                  |
| istribution of Database Directories          |                                                        |                                                                                  |
| Sapdata Drive                                | Sapdata Directory                                      | Required Disk Space [MB]                                                         |
|                                              | \oracle\ECC\sapdata1                                   | 21322                                                                            |
| Ŧ:                                           | loracle\ECC\sapdata2                                   | 19800                                                                            |
|                                              | 🖺 \oracle\ECC\sapdata3                                 | 19800                                                                            |
| · · · · · · · · · · · · · · · · · · ·        | \oracle\ECC\sapdata4                                   | 20900                                                                            |
| edo Log Archives (origlogA/B) 🛛 6 : 🔳        | <u>O</u> racle Ar                                      | chives (oraarch) F: 🔳                                                            |
| (edo Log Archives (mirrlogA/B) 🛛 E: 🛅        |                                                        |                                                                                  |
| atabase Advanced Options                     |                                                        |                                                                                  |
| B Advanced Configuration                     |                                                        |                                                                                  |
|                                              |                                                        |                                                                                  |
| dditional Information                        |                                                        |                                                                                  |
| n the DB Advanced Configuration section, you | can change parameters for: create database, create tal | plespaces, file system distribution and storage. This section is for oracle expe |
| nly.                                         |                                                        |                                                                                  |
|                                              |                                                        |                                                                                  |

| 🛜 SAPinst j2eadm@AINPOW59043 | 3: SAP ERP 2005 > System with Softwa | re Units > Oracle > Central Systen | n > Central System Installation |           |
|------------------------------|--------------------------------------|------------------------------------|---------------------------------|-----------|
| <u>File H</u> elp            |                                      |                                    |                                 |           |
|                              |                                      |                                    |                                 |           |
|                              |                                      |                                    |                                 |           |
|                              | _                                    | _                                  |                                 | _         |
| 1                            | 2                                    | 3                                  | 4                               | 5         |
| Choose Service               | Define Parameters                    | Check Parameters                   | Execute Service                 | Completed |

Oracle > Listener Configuration

Enter the listener name and port

Important Information We recommend that you do not change the default values for *Listener Name* and *Listener Port.* You may change these default values only if you have more than one Oracle database on this installation host. In this case, see SAP Note 98252. If you decide to keep the entries in an existing network configuration file, SAPinst will try to merge the new entries into the existing file instead of replacing the file.

| Oracle Listener Co         | nfiguration              |
|----------------------------|--------------------------|
| <u>L</u> istener Name      | LISTENER                 |
| Listener Port              | 1527                     |
| Network Configurat         | tion Files               |
| <u>K</u> eep listener.ora  |                          |
| K <u>e</u> ep tnsnames.ora | i 🗌                      |
|                            |                          |
|                            |                          |
|                            |                          |
|                            |                          |
|                            |                          |
|                            |                          |
|                            |                          |
|                            |                          |
| < Back Next >              |                          |
|                            |                          |
| 🏄 Start 🛛 😥 🥭              | 🗁 G:\nw2004s\2\mastercd\ |

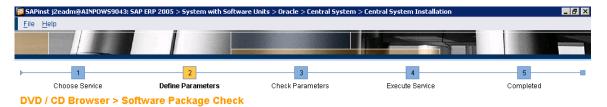

Enter the location of the required software packages

| Software Package(s)    |                                                                                                    |                |                               |        |
|------------------------|----------------------------------------------------------------------------------------------------|----------------|-------------------------------|--------|
| DVD / CD Name          | Package Location                                                                                              | Check Location | Copy Package To               |        |
| EXPORT DVD 2           | G:\nw2004s\2\51031394_11\DVD_SAP                                                                              | Browse         |                               | Browse |
|                        |                                                                                                    |                |                               |        |
|                        |                                                                                                    |                |                               |        |
|                        |                                                                                                    |                |                               |        |
|                        |                                                                                                    |                |                               |        |
|                        |                                                                                                    |                |                               |        |
|                        |                                                                                                    |                |                               |        |
|                        |                                                                                                    |                |                               |        |
|                        |                                                                                                    |                |                               |        |
|                        |                                                                                                    |                |                               |        |
|                        |                                                                                                    |                |                               |        |
|                        |                                                                                                    |                |                               |        |
|                        |                                                                                                    |                |                               |        |
|                        |                                                                                                    |                |                               |        |
|                        |                                                                                                    |                |                               |        |
|                        |                                                                                                    |                |                               |        |
| Additional Information |                                                                                                    |                |                               |        |
|                        | ackages on DVD / CD and check the package ident                                                               |                | e required software packages. |        |
|                        | r, deselect the Check Location flag and SAPinst will<br>your local disk enter the target location in the Corr |                |                               |        |

| OK                                                            |                 |
|---------------------------------------------------------------|-----------------|
| 🏄 Start 🛛 🧭 🖉 🔁 G: nw2004s 2\mastercd\ 🛛 🔯 SAPinst j2eadm@AIN | 10 <b>0</b> 3 1 |

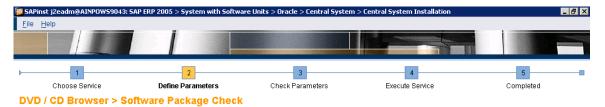

Enter the location of the required software packages

| DVD / CD Name | Package Location                  |        | Check Location | Copy Package To |         |
|---------------|-----------------------------------|--------|----------------|-----------------|---------|
| EXPORT DVD 1  | G:\nw2004s\2\51031394_3\DVD_SAP_E | Browse |                |                 | Browse. |
| EXPORT DVD 1  | G:\nw2004s\2\51031394_4\DVD_SAP_E | Browse |                |                 | Browse. |
| EXPORT DVD 1  | G:\nw2004s\2\51031394_5\DVD_SAP_E | Browse |                |                 | Browse. |
| EXPORT DVD 1  | G:\nw2004s\2\51031394_6\DVD_SAP_E | Browse |                |                 | Browse. |
| EXPORT DVD 2  | G:\nw2004s\2\51031394_7\DVD_SAP_E | Browse |                |                 | Browse. |
| EXPORT DVD 2  | G:\nw2004s\2\51031394_8\DVD_SAP_E | Browse |                |                 | Browse. |
| EXPORT DVD 2  | G:\nw2004s\2\51031394_9\DVD_SAP_E | Browse |                |                 | Browse. |
| EXPORT DVD 2  | G:\nw2004s\2\51031394_10\DVD_SAP  | Browse |                |                 | Browse. |

Additional Information SAPInst will detect the required software packages on DVD / CD and check the package identification file *LABEL*.ASC of the required software packages. If you do not want to check the location now, deselect the *Check Location* flag and SAPInst will ask you again later. If you want to copy the required DVD / CD to your local disk, enter the target location in the *Copy Package To* column.

| OK                                                              |           |
|-----------------------------------------------------------------|-----------|
|                                                                 |           |
| 🐉 Start 📙 🞯 😸 📙 🗁 G:\nw2004s\2\mastercd\ 🛛 🌇 SAPinst j2eadm@AIN | 🗊 🤁 🥹 🦓 🥵 |

| 🚰 SAPinst j2eadm@AINP            | 0W59043: SAP ERP 2005 > System with Soft | ware Units > Oracle > Central Syster | n > Central System Installation |           |
|----------------------------------|------------------------------------------|--------------------------------------|---------------------------------|-----------|
| <u>F</u> ile <u>H</u> elp        |                                          |                                      |                                 |           |
|                                  |                                          |                                      |                                 |           |
| )                                | 2                                        | 3                                    | 4                               | 5         |
| Choose Servio                    |                                          | Check Parameters                     | Execute Service                 | Completed |
| SAP System > I                   | Database Import                          |                                      |                                 |           |
| Enter the general load pa        | rameters                                 |                                      |                                 |           |
| General Load Settings            |                                          |                                      |                                 |           |
| Load Strategy                    | O Load in alphabetical order             |                                      |                                 |           |
| ,                                | Icoad by data file size (largest first)  |                                      |                                 |           |
|                                  | O Loa <u>d</u> in custom order           |                                      |                                 |           |
| Da <u>t</u> abase Code Page      | 4103                                     |                                      |                                 |           |
| N <u>u</u> mber of Parallel Jobs | 3                                        |                                      |                                 |           |
| Expert Options                   |                                          |                                      |                                 |           |
| Advanced Configuration           |                                          |                                      |                                 |           |
|                                  |                                          |                                      |                                 |           |
|                                  |                                          |                                      |                                 |           |
|                                  |                                          |                                      |                                 |           |
|                                  |                                          |                                      |                                 |           |
|                                  |                                          |                                      |                                 |           |
|                                  |                                          |                                      |                                 |           |
|                                  |                                          |                                      |                                 |           |
|                                  |                                          |                                      |                                 |           |
|                                  |                                          |                                      |                                 |           |
|                                  |                                          |                                      |                                 |           |
| < Back Next >                    |                                          |                                      |                                 |           |
|                                  |                                          |                                      |                                 |           |
| 🍂 Start 🛛 😰 🧶 🗍 🚞                | G:\nw2004s\2\mastercd\                   | n@AIN                                |                                 | 🔯 🧶 🔧 🍂   |

| 🔞 SAPinst j2eadm@AINPOW59043: SAP I | ERP 2005 > System with Soft | ware Units > Oracle > Central System | n > Central System Installation |           |
|-------------------------------------|-----------------------------|--------------------------------------|---------------------------------|-----------|
| <u>F</u> ile <u>H</u> elp           |                             |                                      |                                 |           |
|                                     |                             | Manager and an and a strength of the |                                 |           |
|                                     |                             |                                      |                                 |           |
|                                     |                             |                                      |                                 |           |
| ▶ 1                                 | 2                           | 3                                    | 4                               | 5         |
| Choose Service                      | Define Parameters           | Check Parameters                     | Execute Service                 | Completed |
| CAD Custom & Course Cto             | na Cattinua                 |                                      |                                 |           |
| SAP System > Secure Sto             | ore settings                |                                      |                                 |           |

Provide key phrase for encrypting the secure store

# Secure Store Settings

| Key Phrase (8-30 characters) | * * * * * * * * * * * * * |
|------------------------------|---------------------------|
| Confirm                      | * * * * * * * * * * * *   |

Additional Information
The J2EE engine uses this Key Phrase to generate the key that will be used to encrypt the data. We recommend that you use a long phrase with lower and upper case letters and with special characters.

| < Back Next >                                                   | <br> |                        |
|-----------------------------------------------------------------|------|------------------------|
| 🔰 Start 🛛 🎯 🍠 🗍 🔁 G:\nw2004s\2\mastercd\ 🛛 🛜 SAPinst j2eadm@AIN |      | 10 <b>0</b> 9 <b>1</b> |

| F SAPins              | st j2eadm@AINPOW59043: SAP ER | P 2005 > System with Sof | tware Units > Oracle > Central System | > Central System Installation |           |
|-----------------------|-------------------------------|--------------------------|---------------------------------------|-------------------------------|-----------|
| <u>F</u> ile <u>F</u> | lelp                          |                          |                                       |                               |           |
| 12000                 |                               |                          | MANAGER IN THE REAL PROPERTY IN THE   |                               |           |
|                       |                               |                          |                                       |                               |           |
|                       |                               |                          |                                       |                               |           |
| <b>—</b>              | 1                             | 2                        | 3                                     | 4                             | 5         |
|                       | Choose Service                | Define Parameters        | Check Parameters                      | Execute Service               | Completed |
|                       |                               |                          |                                       |                               |           |
| ABAF                  | P System > Create Date        | tabase Statistics        |                                       |                               |           |

Specify whether you want the statistics to be created automatically after the import ends

| At Import End         |                                                                             |                                                  |
|-----------------------|-----------------------------------------------------------------------------|--------------------------------------------------|
| Database Statistics   | Create statistics at import end     Skip statistics creation                |                                                  |
| <u>P</u> rogram Call  | brconnect.exe -u / -c -f stats -o summary -o SAPSR3 -p 4                    |                                                  |
| Additional Informatia | an<br>ise statistics creation your database may run with lower performance. |                                                  |
| < Back Next >         |                                                                             |                                                  |
| 🦺 Start 🛛 🔀 🥭 🗍       | C G:\nw2004sj2(mastercd)) 🔯 SAPinst j2eadm@AIN                              | 19 <b>-</b> - 19 - 19 - 19 - 19 - 19 - 19 - 19 - |

| SAPinst j2eadm@AINPOW59043: 5                                                      | AP ERP 2005 > System with Softwar | e Units > Oracle > Central System | > Central System Installation            | _ (B)                                     |
|------------------------------------------------------------------------------------|-----------------------------------|-----------------------------------|------------------------------------------|-------------------------------------------|
| <u>File H</u> elp                                                                  |                                   |                                   |                                          |                                           |
| 1<br>Choose Service                                                                | 2<br>Define Parameters            | 3<br>Check Parameters             | 4<br>Execute Service                     | 5<br>Completed                            |
| SAP System > SCS Inst                                                              | ance                              |                                   |                                          |                                           |
| Enter the parameters for the SAP Cen                                               | tral Services (SCS) instance      |                                   |                                          |                                           |
|                                                                                    |                                   |                                   |                                          |                                           |
| Detected SAP System Instances<br>SAPinst found the following SAP syst              | em instances on this host:        |                                   |                                          |                                           |
| SAP System ID                                                                      | Instance Nu                       | mber                              | Instance Name                            |                                           |
|                                                                                    |                                   |                                   |                                          |                                           |
|                                                                                    |                                   |                                   |                                          |                                           |
|                                                                                    |                                   |                                   |                                          |                                           |
|                                                                                    |                                   |                                   |                                          |                                           |
|                                                                                    |                                   |                                   |                                          |                                           |
|                                                                                    |                                   |                                   |                                          |                                           |
|                                                                                    |                                   |                                   |                                          |                                           |
|                                                                                    |                                   |                                   |                                          |                                           |
|                                                                                    |                                   |                                   |                                          |                                           |
| SCS Instance Parameters                                                            |                                   |                                   |                                          |                                           |
| SCS Instance Number                                                                | 00                                |                                   |                                          |                                           |
| –<br>Internal SCS Messaging Service Por                                            | t (leave empty for default)       |                                   |                                          |                                           |
| Additional Information                                                             |                                   |                                   |                                          |                                           |
| The SCS instance requires an <i>Instar</i><br>Messaging Service Port is required a |                                   |                                   | must be unique for this installation hos | st. The instance-specific <i>Internal</i> |
| < <u>B</u> ack Next>                                                               |                                   |                                   |                                          |                                           |
|                                                                                    |                                   |                                   |                                          |                                           |
| 📙 Start 📗 🚱 🦽 📄 🗁 G:\nw2004s\;                                                     | 2\mastercd\ 🔯 SAPinst j2eadm@     | AIN                               |                                          | 👘 🧶 🛃                                     |

| 🚰 SAPinst j2eadm@AINPOW59043: SAP                                       | ERP 2005 > System with Software     | Units > Oracle > Central System  | > Central System Installation                                                                                                    |                              |
|-------------------------------------------------------------------------|-------------------------------------|----------------------------------|----------------------------------------------------------------------------------------------------|------------------------------|
| <u>F</u> ile <u>H</u> elp                                               |                                     |                                  |                                                                                                    |                              |
|                                                                         |                                     |                                  |                                                                                                    |                              |
| ▶ <u>1</u>                                                              | 2                                   | 3                                | 4                                                                                                    | 5                            |
| Choose Service                                                          | Define Parameters                   | Check Parameters                 | Execute Service                                                                                                    | Completed                    |
| SAP System > Central In:                                                | stance                              |                                  |                                                                                                    |                              |
| Enter the central instance parameters                                   |                                     |                                  |                                                                                                    |                              |
| Detected SAP System Instances<br>SAPinst found the following SAP system | n instances on this host:           |                                  |                                                                                                    |                              |
| SAP System ID (SAPSID)                                                  |                                     | e Number                         | Instance Name                                                                                                    |                              |
| ECC                                                                     | 00                                  |                                  | SCS00                                                                                                    |                              |
|                                                                         |                                     |                                  |                                                                                                    |                              |
| Central Instance Parameters                                             |                                     |                                  |                                                                                                    |                              |
| <u>C</u> I Instance Number                                              | 01                                  |                                  |                                                                                                    |                              |
| CI Messaging Service Port (leave empt                                   | y for default)                      |                                  |                                                                                                    |                              |
| Internal CI Messaging Service Port (lea                                 | ve empty for default)               |                                  |                                                                                                    |                              |
| SAP Solution Manager Key                                                |                                     |                                  |                                                                                                    |                              |
| installation host. The instance-specific                                | Internal Messaging Service Port for | internal communication and the M | s (such as assigned memory). This num<br><i>essaging Service Port</i> are required as a u<br>the installation guide, the SAP Service M | nique communication channel. |
| < Back Next >                                                           |                                     |                                  |                                                                                                    |                              |
|                                                                         |                                     |                                  |                                                                                                    |                              |
| 🏄 Start 🛛 🞯 🦽 🗍 🗁 G:\nw2004s\2\n                                        | nastercd\ 📔 SAPinst j2eadm@A        | IN                               |                                                                                                    | 10 😌 🕏                       |

| System Edit Goto Logs Utilities System Help                                                                                                    |                |
|----------------------------------------------------------------------------------------------------|----------------|
|                                                                                                    |                |
| Change System ECC                                                                                                    |                |
| 🗲 🔿   🚏 🖿 🐮 📽   🌮 🖧 🔢   🤔 Assignment to Logical Components                                                                                                    |                |
| Landscape Components       System       ECC       Saved         Product Version       SAP ECC 6.0         Landscape Components       Description       Header Data       Selection of Main Instances       Other Attributes         Server       Server       Server       Server       Server         Server       Server       Server       Value Description         Server       Server       Value Description         Server       Server       Value Description         Server       Server       Value Description         Server       Server       Value Description         Server       System ID       ECC         System Main Instance       System Number       Server                                                                                                    |                |
| Osystem Number     01       Osystem Component     Message Server (max. 15 chars)       AINPOWS9043       Type       Osystem Group       Osystem Group       Osystem Charles       Osystem Charles       Osystem |                |
| Image: System Groups and Logical Components       Product Definitions       Overview                                                                                                    |                |
|                                                                                                    | ↓ //. 12:47 PM |

|                                                                                                    | 5 > System with Software Units > Oracle                                                                                                    | > Central System > Central S 💶 🔼                                         |
|----------------------------------------------------------------------------------------------------|----------------------------------------------------------------------------------------------------|--------------------------------------------------------------------------|
| <u>File</u> <u>H</u> elp                                                                                                    |                                                                                                    |                                                                          |
|                                                                                                    |                                                                                                    |                                                                          |
| ▶                                                                                                    | 3                                                                                                    | 5                                                                        |
| Choose Service Define Parameters                                                                                                    | Check Parameters Execute                                                                                                    | Service Completed                                                        |
| SAP System > Central Instance                                                                                                    | •                                                                                                    |                                                                          |
| Enter the central instance parameters                                                                                                    |                                                                                                    |                                                                          |
|                                                                                                    |                                                                                                    |                                                                          |
| Detected SAP System Instances                                                                                                    |                                                                                                    |                                                                          |
| SAPinst found the following SAP system instanc                                                                                                    | es on this host:                                                                                                    |                                                                          |
| SAP System ID (SAPSID)<br>ECC                                                                                                    | Instance Number<br>AA                                                                                                    | Instance Name<br>SCS00                                                   |
|                                                                                                    |                                                                                                    |                                                                          |
|                                                                                                    |                                                                                                    |                                                                          |
|                                                                                                    |                                                                                                    |                                                                          |
|                                                                                                    |                                                                                                    |                                                                          |
| Central Instance Parameters                                                                                                    |                                                                                                    |                                                                          |
| <u>C</u> l Instance Number                                                                                                    | 01                                                                                                    |                                                                          |
| CI Messaging Service Port (leave empty for defai                                                                                                    | ult)                                                                                                    |                                                                          |
| Internal CI Messaging Service Port (leave empty                                                                                                    | for default)                                                                                                    |                                                                          |
| SAP Solution Manager Key                                                                                                    | 34F1F82DA1                                                                                                    |                                                                          |
|                                                                                                    |                                                                                                    |                                                                          |
| Additional Information                                                                                                    |                                                                                                    |                                                                          |
| Additional Information<br>The Instance Number for the central instance se                                                                                                    | rves as a technical identifier for controlling                                                                                                  | internal processes (such as assigned                                     |
| Additional Information<br>The <i>Instance Number</i> for the central instance se<br>memory). This number must be unique for this in                                                                                                    | -                                                                                                    |                                                                          |
| The Instance Number for the central instance se<br>memory). This number must be unique for this in<br>communication and the Messaging Service Port                                                                                            | nstallation host. The instance-specific <i>Inte</i> i<br>are required as a unique communication c                                               | nal Messaging Service Port for internal hannel. The SAP Solution Manager |
| The Instance Number for the central instance se<br>memory). This number must be unique for this in                                                                                                    | nstallation host. The instance-specific <i>Inte</i> i<br>are required as a unique communication c                                               | nal Messaging Service Port for internal hannel. The SAP Solution Manager |
| The Instance Number for the central instance se<br>memory). This number must be unique for this in<br>communication and the Messaging Service Port<br>Key is required for the installation or upgrade. Fu                                     | nstallation host. The instance-specific <i>Inte</i> i<br>are required as a unique communication c                                               | nal Messaging Service Port for internal hannel. The SAP Solution Manager |
| The Instance Number for the central instance se<br>memory). This number must be unique for this in<br>communication and the Messaging Service Port<br>Key is required for the installation or upgrade. Fu<br>Marketplace and SAP note 805390. | nstallation host. The instance-specific <i>Inte</i><br>are required as a unique communication o<br>inther information can be found in the insta | nal Messaging Service Port for internal hannel. The SAP Solution Manager |

| SAPinst j2eadm@AINPOW!                               | 59043: SAP ERP 2005 > Sy     | stem with Software Unit  | s > Oracle > Central Sys    | tem > Central 5 💶 🗖 🗙 |
|------------------------------------------------------|------------------------------|--------------------------|-----------------------------|-----------------------|
| <u>File H</u> elp                                    |                              |                          |                             |                       |
|                                                      |                              |                          |                             |                       |
|                                                      | 2                            | 3                        | 4                           | 5                     |
| Choose Service                                       | Define Parameters            | Check Parameters         | Execute Service             | Completed             |
| SAP System > AB                                      | AP UME                       |                          |                             |                       |
| Enter the J2EE engine user p                         | asswords                     |                          |                             |                       |
|                                                      |                              |                          |                             |                       |
| J2EE Engine Connection                               |                              |                          |                             |                       |
| Password of J2EE_ADMIN                               | * * * * * * * * * * * *      | Pa <u>s</u> sword of     | SDM **********              | ]                     |
| Confirm                                              | * * * * * * * * * * * *      | Confirm                  | * * * * * * * * * * * *     |                       |
| Password of SAPJSF                                   | * * * * * * * * * * * *      |                          |                             |                       |
| Confirm                                              | * * * * * * * * * * *        |                          |                             |                       |
| Additional Information                               |                              |                          |                             |                       |
| Further information about AB                         | -                            |                          |                             |                       |
| The communication user SA<br>and J2EE_GUEST represen | t the default administrative | e and anonymous users fo | or the J2EE engine. The $J$ | —                     |
| full control of the J2EE engir                       | ie. After you have entered t | he passwords, SAPinst cr | reates these accounts.      |                       |
|                                                      |                              |                          |                             |                       |
|                                                      |                              |                          |                             |                       |
|                                                      |                              |                          |                             |                       |
|                                                      |                              |                          |                             |                       |
|                                                      |                              |                          |                             |                       |
|                                                      |                              |                          |                             |                       |
|                                                      |                              |                          |                             |                       |
| < <u>Back</u> ext>                                   |                              |                          |                             |                       |
| Cilou 2004 cl 2 imastared                            | •                            |                          |                             |                       |

| Eile Edit Yiew Favo<br>Sack → S → 🎲 🗍 | SAPinst j2eadm@AINPOWS9043: SAP ERP 2005 > System with Software Units > Oracle > Central System > Central S             |
|---------------------------------------|----------------------------------------------------------------------------------------------------|
| Address 🗁 G:\nw2004s\2                |                                                                                                    |
| File and Folder Task:                 |                                                                                                    |
| 📑 Rename this file                    | Choose Service Define Parameters Check Parameters Execute Service Completed                                             |
| 🔯 Move this file                      |                                                                                                    |
| Copy this file                        | DVD / CD Browser > Software Package Request                                                                             |
| or Publish this file to t             | Enter the location of the required software packages                                                                    |
| E-mail this file                      |                                                                                                    |
| 🗙 Delete this file                    |                                                                                                    |
|                                       | Software Package(s)                                                                                                    |
| Other Places                          | DVD / CD Name Package Location Copy Package To                                                                          |
| 🛅 DVD_BS_2005_SAF                     |                                                                                                    |
| My Documents                          | RDBMS_DVD_Client_OnacleG:\nw2004s\2\oc1\LABEL.ASCBrowse                                                                 |
| 🪽 My Computer                         |                                                                                                    |
| 🥞 My Network Places                   |                                                                                                    |
|                                       |                                                                                                    |
| Details                               |                                                                                                    |
|                                       |                                                                                                    |
| sapinst.exe<br>Application            |                                                                                                    |
| Date Modified: Tuesday                |                                                                                                    |
| 30, 2005, 12:45 AM<br>Size: 15.3 MB   |                                                                                                    |
| 5/26, 15,5 MD                         |                                                                                                    |
|                                       |                                                                                                    |
|                                       |                                                                                                    |
|                                       |                                                                                                    |
|                                       | Additional Information                                                                                                  |
|                                       | SAPinst will detect the required software packages on DVD / CD and check the corresponding package identification files |
|                                       | LABELASC.                                                                                                    |
|                                       | If you want to copy the required DVD / CD to your local disk, enter the target location in the Copy Package To column.  |
|                                       | OK                                                                                                    |
| escription: Selfextractor Co          | My Cr                                                                                                    |

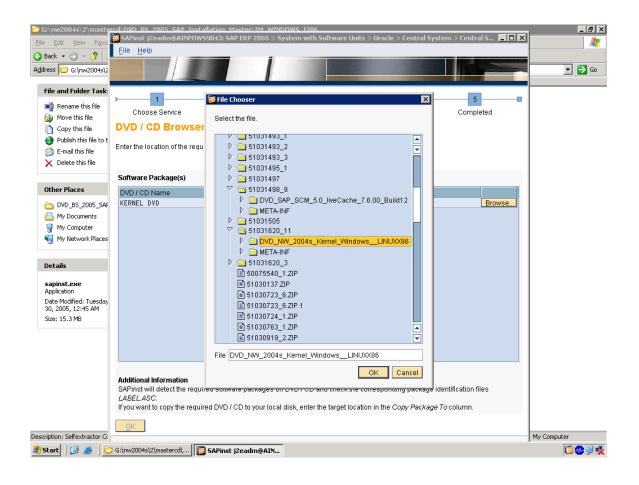

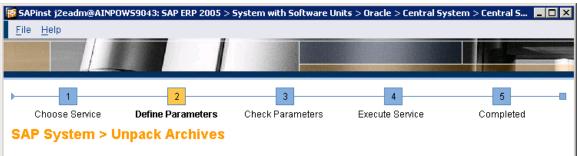

Select which archives to unpack

# **SAP System Archives**

SAPinst has determined that the selected archives have to be unpacked. Choose Next to get the archives unpacked automatically from DVD to SAP Global Host.

| Unpack                                                                                                    | Archive          | Codepage | Destination       | Downloaded To |        |
|----------------------------------------------------------------------------------------------------|------------------|----------|-------------------|---------------|--------|
| <ul><li>✓</li></ul>                                                                                                    | DBINDEP\SAPEXE   | Unicode  | F:\usr\sap\ECC\SY |               | Browse |
| ✓                                                                                                    | ORA\SAPEXEDB.SAR | Unicode  | F:\usr\sap\ECC\SY |               | Browse |
| Image: A start and a start a start          | ORA\DBATOOLS.SAR | Unicode  | F:\usr\sap\ECC\SY |               | Browse |
| Image: A start and a start a start          | DBINDEP\IGSEXE   | Unicode  | F:\usr\sap\ECC\SY |               | Browse |
| Image: A start and a start a start          | DBINDEP\IGSHEL   | Unicode  | F:\usr\sap\ECC\DV |               | Browse |
| <ul> <li>Image: A set of the set of the</li></ul> | OCL10232.SAR     |          | F:\usr\sap\ECC\SY |               | Browse |
|                                                                                                    | SAPCRYPT0.CAR    |          | F:\usr\sap\ECC\SY |               | Browse |
|                                                                                                    |                  |          |                   |               |        |

# Additional Information

If you have downloaded newer versions of these archives from SAP Service Marketplace, enter their locations in column *Downloaded To*. Deselect *Unpack* for archives that you want to unpack manually; for instance if the destination is located on a network share for which the installation user does not have writing permissions.

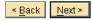

Gipur2004cl2imacteredi

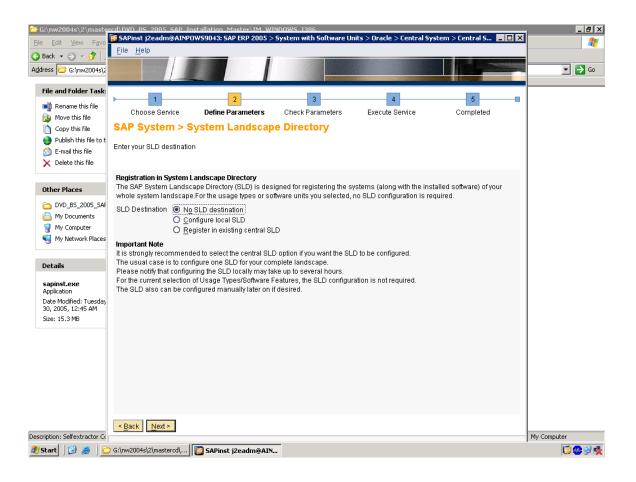

|                                              | rd\NVD_BS_2005_SAP_Installation_Master\IM_WINDOWS_I386 |                       |                          |                         |                       | _ # ×       |  |
|----------------------------------------------|--------------------------------------------------------|-----------------------|--------------------------|-------------------------|-----------------------|-------------|--|
| <u>File Edit View Favo</u>                   | <u>File H</u> elp                                      |                       |                          |                         |                       | <b>A</b>    |  |
| G Back ▼ ③ ▼  Address  G:\nw2004s\2          |                                                        |                       |                          |                         |                       | 💌 🄁 Go      |  |
| File and Folder Task:                        |                                                        |                       |                          |                         |                       |             |  |
| 📺 Rename this file                           |                                                        | 2                     | 3                        | 4                       | 5                     |             |  |
| 👰 Move this file                             | Choose Service                                         | Define Parameters     | Check Parameters         | Execute Service         | Completed             |             |  |
| Copy this file                               | SAP System > AD                                        | S Users               |                          |                         |                       |             |  |
| 🤌 Publish this file to t                     | Enter the neceword for the Al                          |                       |                          |                         |                       |             |  |
| 🖄 E-mail this file                           | Enter the password for the ADS users                   |                       |                          |                         |                       |             |  |
| 🗙 Delete this file                           |                                                        |                       |                          |                         |                       |             |  |
|                                              | ADS Administrator                                      |                       |                          |                         |                       |             |  |
| Other Places                                 | Password of 'ADSUSER'                                  | * * * * * * * *       |                          | ]                       |                       |             |  |
| C DVD_B5_2005_SAF                            | –<br>Confirm                                           | ****                  |                          | 7                       |                       |             |  |
| My Documents                                 |                                                        |                       |                          |                         |                       |             |  |
| 🪽 My Computer                                | ADS Communication User                                 |                       |                          | -                       |                       |             |  |
| Ny Network Places                            | Password of 'ADS_AGENT'                                | ******                |                          |                         |                       |             |  |
|                                              | Confirm                                                | *****                 |                          |                         |                       |             |  |
| Details                                      |                                                        |                       |                          |                         |                       |             |  |
| sapinst.exe                                  | Additional Information<br>The ADS administartor user   | and the ADS communica | tion user ADS AGENT will | be created in your J2EE | Engine with the given |             |  |
| Application                                  | passwords.                                             |                       | -                        |                         |                       |             |  |
| Date Modified: Tuesday<br>30, 2005, 12:45 AM |                                                        |                       |                          |                         |                       |             |  |
| Size: 15.3 MB                                |                                                        |                       |                          |                         |                       |             |  |
|                                              |                                                        |                       |                          |                         |                       |             |  |
|                                              |                                                        |                       |                          |                         |                       |             |  |
|                                              |                                                        |                       |                          |                         |                       |             |  |
|                                              |                                                        |                       |                          |                         |                       |             |  |
|                                              |                                                        |                       |                          |                         |                       |             |  |
|                                              |                                                        |                       |                          |                         |                       |             |  |
|                                              |                                                        |                       |                          |                         |                       |             |  |
|                                              |                                                        |                       |                          |                         |                       |             |  |
|                                              | < <u>B</u> ack <u>N</u> ext >                          |                       |                          |                         |                       |             |  |
| Description: Selfextractor Co                |                                                        |                       | 1                        |                         |                       | My Computer |  |
| 🏄 Start 🗍 🚱 🧶 🗍 筐                            | 9 G:\nw2004s\2\mastercd\                               | SAPinst j2eadm@AIN    |                          |                         |                       | 12 💀 😌 🏂    |  |

| <b>≥ G:\nw2004s\2\maste</b><br>Eile Edit View Favo                                                                                                    | series 2005 SAP. Installation. Master/ IM. WINDOWS. 1386     SAPInst j2eadm@AINPOWS9043: SAP ERP 2005 > System with Software Units > Oracle > Central System > Central S      File Help                                                                                                    | _ # ×   |
|----------------------------------------------------------------------------------------------------|----------------------------------------------------------------------------------------------------|---------|
| G Back ▼ ③ ▼ ⑦<br>Address ☐ G:\nw2004s\2                                                                                                    |                                                                                                    | 💌 🄁 Go  |
| File and Folder Task:<br>Rename this file<br>Copy this file<br>Publish this file to t<br>File<br>File<br>File<br>File<br>File<br>Copy this file<br>File<br>File | 1     2     3     4     5       Choose Service     Define Parameters     Check Parameters     Execute Service     Completed       Parameter Summary                                                                                                    |         |
|                                                                                                    | Parameter List                                                                                                    |         |
| Other Places                                                                                                    | SAP System > Software Units                                                                                                    |         |
| DVD_B5_2005_SAF                                                                                                    | Install         Software Unit         Description         Vendor         Depends On           V         AS-ABAP         NetWeaver Applica         sap.com         Image: Common and Common and Comm |         |
| Details                                                                                                    | DVD / CD Browser > Software Package Request                                                                                                    |         |
| sapinst.exe<br>Application<br>Date Modified: Tuesday<br>30, 2005, 12:45 AM<br>Size: 15.3 MB                                                                                                    | Table DVD / CD Name Package Location Copy Package To                                                                                                    |         |
|                                                                                                    | SAP System > Java Development Kit JDK Directory C: \12sdk1.4.2_08  SAP System > General Parameters SAP System ID (SAPSID) ECC Installation Drive Start                                                                                                    |         |
| Description: Selfextractor Co                                                                                                    |                                                                                                    | omputer |
| 🎒 Start 🛛 🗭 🦽 🗎 筐                                                                                                    | G:\nw2004s\2\mastercd\                                                                                                    | 10 😌 🕵  |

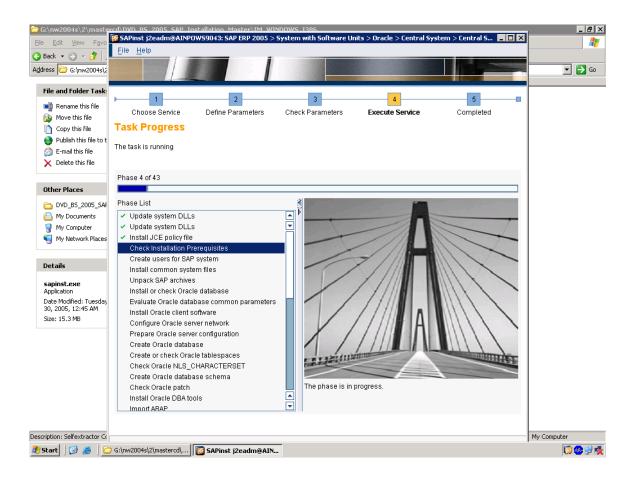

Credits to the Original Uploader in AF and thanks to the person involved in making this wonderful documentation with screenshots.

Converted to PDF by Jimstex for <u>SAP Database – Unoffical SAP Knowledge Base</u>